# **Geosignal** ™

Datalogger XT 100 USB

Version 1.0.9 User Manual

## **Table of Contents**

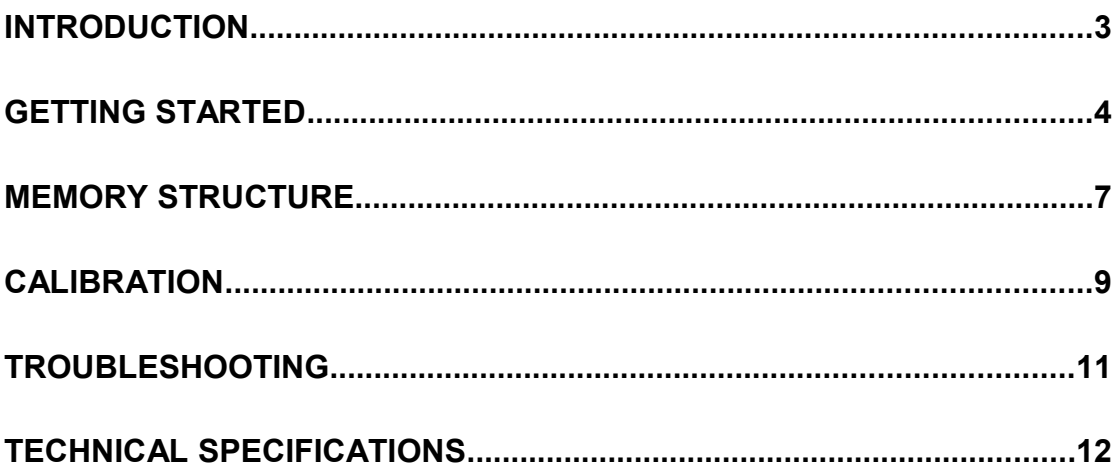

## **Introduction**

Thank you for purchasing a data logger XT 100 USB (thumb drive standard alone temperature data logger).

XT 100 is a single channel stand alone temperature data logger storing up to 37435 measures on its internal memory, it is implemented as generic USB disks and is designed to operate under any computer operating system capable to read standard USB flash drives (pen drives).

Some of the features XT 100 are:

- One analog channel with 10 bit resolution.
- Double calibration for maximum precision.
- Multiple starts with separate timestamps for each sampling section.
- Text file output compatible with common software like Open Office and Excel.
- Memory erasing protected by password.
- Programmable sampling interval from one second to one week.
- 3V CR2032 lithium battery (not included),

XT 100 does not need a specific software for data downloading and programming, as programming is done by editing a text file "CONTROL.TXT" which is found in the disk itself.

Data is saved on a read only file named "DATALOGS.CSV"

The data logger will start scan at the given time with the given scan rate after it will be detached from the USB socket.

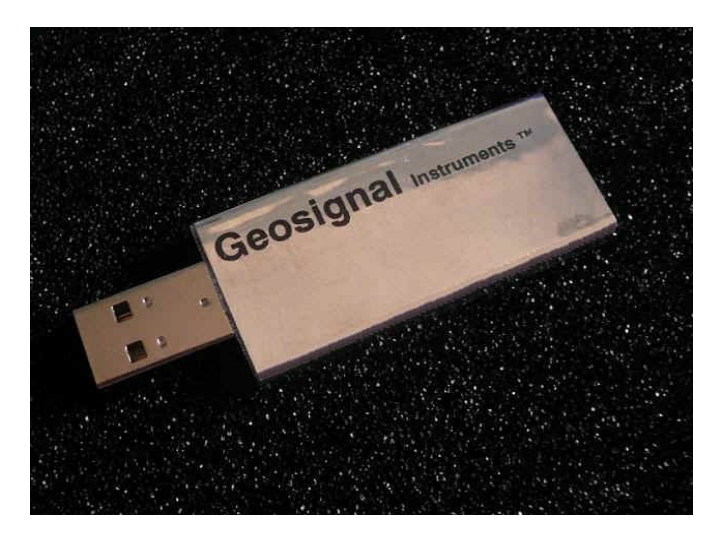

### **Getting Started**

#### **Initialising**

- Make sure a battery has been inserted in the rear slot of the data logger with the positive + facing down (battery has to be purchased separately).
- The data logger is password protected and needs to be initialised before use, each data logger has a different password (code) which is required for erasing and initialising.
- Please keep the code in a safe place as it is always required for erasing the memory.
- Connect the data logger to a USB socket of a USB host enabled device (PC, tablet, etc).
- The data logger will appear like a USB disk storing two files: CONTROL.TXT and DATALOGS.CSV. Open the file CONTROL.TXT with a simple text editor. If your system does not have a native text editor please install one before using the logger. We have tested Notepad on Windows, Gedit on Ubuntu, and Ted on Android 4.0.
- Users of Intel based Macs should install a "Virtual Machine" running Windows or Ubuntu images to use the data logger.

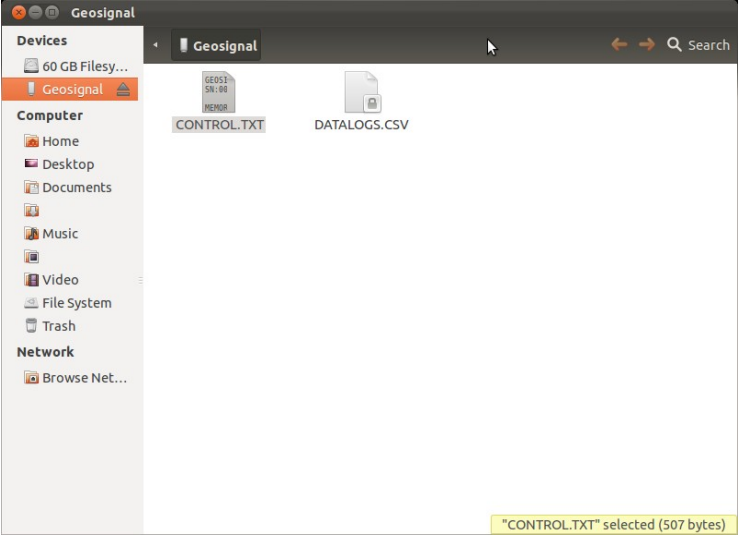

• The file CONTROL.TXT on a XT 100 will appear as below:

GEOSIGNAL USB DATA LOGGER SN:00000001

MEMORY: code? DATE: 13Y/01M/22D Tu TIME: 12H:00M:48S SCAN RATE: 00s START TIME: 01M/22D 12H:00M:30S Tu CLOCK: +000 SENSOR: 025.00C+000

Edit values and save file to program them. Do not change position and length of fields. Detach and plug device to show actual programmed values. Log starts at Start Time after device is detached from USB. Scans: 00s 01s 10s 01m 10m 01h 01d 01w Clock +-sec per week Sensor  $+-0.1$ °C  $(0.18°F)$ Input code to unlock device.

*(Note: Above colours are not shown on the file; they are only for clarity)*

- Replace the line "MEMORY: code?" with "MEMORY: xxxxx" where xxxxx is the 5 digit code specific to your data logger. For example if your code is 01234, type:
- "MEMORY: 01234"
- Save the file to activate the code: the red LED of the data logger will quickly flash for a few seconds and the data logger will restart. (The LED is located on the right side near the USB plug).
- Close and and reopen the file CONTROL.TXT. Now, if the code was correct, it will read: "Memory: 00000" indicating that the memory is blank and the device ready.

#### **Programming**

- Each time the data logger is plugged into a USB socket and CONTROL.TXT is read by the computer operating system: the data logger reads its memory, registers and sensor and changes the information contained in CONTROL.TXT. Please NOTE: we have found that after the data logger has been inserted into a USB socket, all the different operating systems (we have tested) read the file just ONCE.
- Please note that the logger is not USB powered, so battery is intensively used during USB connection. Do not forget to remove the logger from USB after programming.
- Open CONTROL.TXT and edit the scan rate, current time, and starting time; do not change position and length of the fields; for example: "DATE: 13Y/01M/01D Tu" must not be changed in "DATE: 13Y/1M/1D Tu"
- Possible scan rates are: 01s 10s, 01m, 10m, 01h, 01d, 01w (00s means stop)
- Save the file, the data logger LED will blink.
- If the data logger LED did not blink the file was not really saved, but it is just temporarily stored in the computer cache. This behaviour depends on the operating system. Windows and Ubuntu immediately save the file but some other OS or older versions may require you to unmount the device or go through the process of "Safely remove the device".
- Please also note that the data logger internal time is programmed into the data logger in the precise moment the red LED blinks.
- Detach the data logger to start the acquisition.
- If the starting time is past or inconsistent the data logger will correct the starting time automatically.
- If you instead only wanted to stop the data logger then you should have programmed the scan rate as: "SCAN RATE: 00s"
- At scan time the red led will blink for an instant.

#### **Downloading Data**

- Plug the data logger into any USB socket of a computer.
- Scan will stop and will be resumed once the data logger is detached.
- Copy the file DATALOGS.CSV from the disk drive to your computer and open it with a text editor, or Open Office, or Excel.
- Make sure the data has been actually copied onto your computer hard disk before erasing the data logger memory.

#### **Erasing memory**

- Plug the data logger into any USB socket of a computer.
- Do not try to erase directly the file DATALOGS.CSV as it will only be removed from the computer cache, not from the memory of the data logger.
- Open the file CONTROL.TXT with a text editor,
- Replace the line "MEMORY: 37435" with "Memory: **ERASExxxxx**" where xxxxx is the 5 digit code specific to your data logger. For example if your code is 01234, type: "Memory: ERASE01234"
- Please note: The command is case sensitive "ERASE" must be in capital letters.
- Save the file to activate the code: the red LED of the data logger will quickly flash for a few seconds and the data logger will restart.
- CLOSE the file CONTROL.TXT and reopen it: Now, if the code was correct, it will read: "Memory: 00000" indicating that the memory is blank and the device ready.

#### **Replacing battery**

- Please note that the logger is not USB powered, so the battery is intensively used while connected to the USB. Keep USB connection time to a minimum to extend battery life.
- Battery Life Expectancy: a new CR 3032 battery should allow the logger to record the full memory four times including short USB connections for programming and download.
- Battery voltage is checked automatically by the data logger when it is inserted into the USB socket. If the battery is found to be below 2.8V the message "LOW BATTERY!!" is displayed in the file CONTROL.TXT.
- Detach the data logger from the USB socket.
- Make sure the data logger is stopped (SCAN RATE: 00s).
- Battery is located in the slot at rear of the logger (opposite of the USB plug).
- Remove the old battery by inserting a metal pin into the small hole located on the left hand side of the logger, or pull the battery out by using a pair of thin tweezers.
- Wait one minute for the data logger to reset and then insert a new battery into the data logger.
- Connect the data logger to a computer and reprogram the date and time.

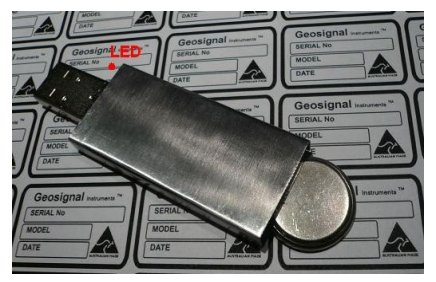

#### **Reset**

- To properly reset the data logger: Remove the battery and wait for at least 60 seconds before reinserting the battery again: please wait longer if the data logger has just been detached from the USB socket.
- After that the file CONTROL.TXT of the data logger will show that the current time has been reset and needs to be reprogrammed; if not then redo the procedure and wait longer.

#### **Read inputs in real time**

The data logger reads its input when it is plugged into the USB socket. The current value is shown in CONTROL.TXT

#### **Quick Calibration**

- Calibration and measurement units can be changed by editing CONTROL.TXT.
- For example: it is possible to change between  ${}^{\circ}C$  and  ${}^{\circ}F$  by editing the line "SENSOR: 023.90C+000" to "SENSOR: 023.90H+000" and saving the CONTROL.TXT.
- The data logger will restart.
- Close and reopen the file CONTROL.TXT, it will show:
- "SENSOR: 075.02F+000"
- Please refer to the next chapter 'Calibration' for further details.
- If the temperature is out of zero calibration (Basically the data logger is indicating -1°C at zero and 24°C at 25°C) this can be adjusted by editing and saving the line "SENSOR: 000.00 $c + 010$ " where " $+010$ " indicates: "Add 10 tenth of degree to any measurement". The six characters preceding C ( $000.00c$ ) are required but can be any value for the purpose of calibrating the instrument.

#### **Memory Structure**

The memory of the data logger is flash memory and structured in the clusters and sectors of a generic detachable USB drive.

The maximum number of datapoints is 37435. Each start (when the data logger is plugged into USB and restarted, but the memory is not erased) will reduce the memory capacity of about 75 datapoints as timestamps and calibration parameters takes some room as they need to be saved on the data logger internal flash memory.

The data logger will appear as a disk storing two files: CONTROL.TXT and DATALOGS.CSV. CONTROL.TXT is meant to control the data logger and to show its current state, memory and time.

DATALOGS.CSV contains the data. If it is empty its length is zero.

CONTROL.TXT once opened with a text editor like notepad will appear as follow:

GEOSIGNAL USB DATA LOGGER SN:00000001

MEMORY: 00136 DATE: 13Y/01M/22D Tu TIME: 12H:40M:48S SCAN RATE: 10s START TIME: 01M/22D 12H:00M:30S Tu CLOCK: +000 SENSOR: 084.96F+000

Edit values and save file to program them. Do not change position and length of fields. Detach and plug device to show actual programmed values. Log starts at Start Time after device is detached from USB. Scans: 00s 01s 10s 01m 10m 01h 01d 01w Clock +-sec per week Sensor  $+ -0.1$ °C (0.18°F) To Erase: MEMORY: ERASE+code.

#### *(Note: Above colours are not shown on the file; they are only for clarification)*

This file is created when the data logger is plugged into the USB socket and the operating system of the computer or tablet or host device reads the contents of the file. It important to understand that the file is not necessarily created when the file is opened by you.

When editing this file it is extremely important not to change the position and length of the fields as the data logger will refuse to program itself if data is found in the wrong position. Also take in account that the parameters typed into the file that you are editing with the computer are transferred to the data logger only when the computer decides to. Normally this happens when you 'Save' with the text editor, but some operating systems require you to unmount the data logger (UNIX command) or to go through the process of 'Safely remove the drive' before the data is actually programmed into the data logger.

The data logger features a red LED to inform you that data has been actually stored on its memory by the computer operating system.

The data logger will also restart when an important data change like erasing or calibration has been performed, these changes have priority over date, time, starting time and scan rate which are not programmed when a restart is processed.

When a restart occurs the data logger detaches and reattaches itself to the USB, the device will update its local instance of the file CONTROL.TXT and you need to close and reopen the file to see the changes and to edit the file again.

#### CONTROL.TXT shows:

SN:00000001 (Serial number which is unique for each data logger)

MEMORY: 00136 (Memory used: stored datapoints). It can also be used to erase the memory.

DATE: 13Y/01M/22D Tu (Current Date in reverse order Year/Month/Day)

TIME: 12H:40M:48S (Current Time actually when the data logger was inserted into USB)

SCAN RATE: 10s (Current Scan rate which can be: 00s, stopped; 01s, one second; 10s, ten seconds;  $01m$ , one minute;  $10m$ , ten minutes;  $01h$ , one hour;  $01d$ , one day;  $01w$ , one week).

START TIME: 01M/22D 12H:00M:30S Tu

in decreasing importance order: Month/Day Hour:Minute:Second Weekday.

The weekday is necessary only when using a weekly scan rate.

CLOCK:  $+000$  indicates the clock calibration in + or – seconds per week and can be changed to adjust the internal clock if it is running fast or slow.

SENSOR: 084.96F+000 indicate the current reading

```
The possible options are:
```
SENSOR: 000.00C+000 set Celsius as measurement unit

SENSOR: 000.00C+010 set Celsius as measurement unit and compensate zero calibration by adding ten tenth of degree (one °C) to measurements.

SENSOR: 000.00F+000 set Fahrenheit as measurement unit

SENSOR: 000.00R+000 set Range 0-100°C

SENSOR: 000.00<mark>R+008</mark> set <mark>Range</mark> -40+60°C SENSOR: 000.00<mark>R+004</mark> set <mark>Range</mark> -20+80°C

SENSOR: 000.00R+003 set Range -15+85°C

The range can be a number between 0 and 8 and is in specified in Celsius. When the user sets the logger to measure Fahrenheit, the range is converted accordingly:

The Default Range for a new data logger is  $(R+0.08)$  -40+60°C which corresponds to  $-40+140^{\circ}F$ 

SENSOR: 000.00S+001 sets the scale calibration: adds input times scale multiplied by 0.00085 (basically this allows you to increase or decrease the gain of the sensor up to +10%  $(000.00S+127)$  and down to -10%  $(000.00S-128)$  in order to compensate for any gain errors. Please see the chapter Calibration for further details.

#### **Data File Structure**

The stored data is accessible by opening a text file in csv format (comma separated values). Formerly: comma separated vector.

The format of the file can be as following:

2013/02/06,16:02:50,039.50,C 2013/02/06,16:02:51,039.40,C ----------------------------------------- ----------------------------------------- 2013/02/06,16:05:00,034.80,C 2013/02/06,16:05:01,034.70,C -----------------------------------------

The date is in reverse order: year/month/day. Time is in 24h format. The temperature datum takes a six character field. The last field marks the measurement units, C (Celsius) in this case.

All fields are separated by a comma and the period marks the decimal point. If the logger is used in a country where comma is used for the decimal point please adjust the file import options of the software you are using. The format of date and time can be changed after importing. The dashed lines indicates that the logger has been stopped and then restarted. When a restart occurs some sectors of the disk are used to store the restart information and

dashes are printed in the data file to show that.

Geosignal XT 100 USB Data Logger Copyright 2013 all rights reserved www.geosignal.com.au

## **Calibration**

The data logger allow two point calibration of the temperature sensor and a 'seconds per week' calibration of the internal quartz clock.

Calibration is done by editing and saving the parameters SENSOR or CLOCK of the file CONTROL.TXT

 $CLOCK: +012$  for example will add approx 12 seconds per week on a slow clock, it is possible to add up to 127 seconds or to detract -128.

XT 100 (temperature datalogger) will show and can be programmed with the following: SENSOR: 000.00F+000 set Fahrenheit as measurement unit

SENSOR: 000.00R+000 set Range 0-100°C

SENSOR: 000.00R+008 set Range -40+60°C

SENSOR: 000.00R+004 set Range -20+80°C

SENSOR: 000.00R+003 set Range -15+85°C

SENSOR: 000.00C+000 set Celsius as measurement unit

SENSOR: 000.00C+012 set Celsius as measurement unit and compensate zero calibration by adding twelve tenth of degree °C to measurements.

SENSOR: 000.00S+001 set the scale calibration: add input x scale (001) x 0.0085, increase of decrease the gain on the sensor up to  $+10\%$  (000, 00s $+12$ ) 7and down to  $-10\%$  (000, 00s $-$ 128) in order to compensate for any gain errors.

Calibration is always indicated in tenth of °C as the native sensor output is in °C and then transformed in °F, to calibrate the temperature logger sensor it is easier to temporarily set the data logger to degree °C rather than °F.

Zero temperature calibration: calibration is set on the freezing point of distilled water at 1013 mBar.

If the value recorded by the data logger differs by some tenth of °C then correct this value by updating the SENSOR: 000.00C+000 line accordingly. For example: SENSOR: 000.00C+008 will add 0.8 °C to any measurement.

The zero calibration can be done placing the data logger in a long plastic test tube immersed (not submerged!) in a container holding distilled water in a freezer. Optimum would be having the device completely surrounded by water but this may damage the instrument as increasing pressure of freezing water will penetrate most seals. Set a scan rate of 10 seconds, the temperature will quickly reach zero and then stay there until all water is frozen.

A rubber cap may be placed on the top of the tube in order to prevent air movements.

Normally this is enough to calibrate the data logger within 0.2 °C.

Greater precisions can be achieved by adjusting the scale calibration constant as described below.

The previously described method can also be used to measure the temperature of water at stable room temperature or in temperature controlled water bath of known accuracy.

The readings can be compensated by the gain of 0.00085 multiplied by the scale-calibration value.

The value of 0.00085 has been chosen to allow an adjustment of  $\pm 10\%$  within the range of  $\pm$ 127 scale-calibration units.

Please note that the sensor zero (a hardware feature of the device) is -50 °C so changing the scale calibration will also change the zero calibration.

Example:

the data logger shows 0.2 °C at 0.0 °C

Detract 2 tenth of °C from any records, to do so set the zero calibration on -2 units

Geosignal XT 100 USB Data Logger Copyright 2013 all rights reserved www.geosignal.com.au

set SENSOR: 000.00C-002 and save the file. After that the data logger shows 24.9 °C at 25°C in a thermostatic bath  $1-(24.9/25) = 0.004$  $0.004/0.00085 = 4.7 \rightarrow$  approx 5 scale calibration units set SENSOR: 000.00S+005 and save the file. At this point the zero calibration has changed and the new value needs to be recalculated: 50 °C times 0.00085 times  $5 = 0.2$  °C The value recorded by the data logger at 0.0 °C will be 2 tenth of degree °C greater than before. So detract 0.2 °C from the record. The previous zero calibration was SENSOR: 000.00C-002  $-002$  minus 2 tenth of degree gives now  $-004$  so adjust now the zero calibration:

set SENSOR: 000.00C-004 and save the file.

## **Troubleshooting**

Datalogger does not connect to PC

- Battery flat: Replace battery
- Perform a reset: Please try a few times.

Inconsistent date and time

- Reprogram date and time unplug and re-plug the data logger.
- Perform a reset: Please try a few times.

Datalogger does not program scan rate or date and time:

• After saving CONTROL.TXT make sure device is unmounted or "Safely removed"

Datalogger is connected but an error is produced when downloading data file:

• Erase memory

Measures downloaded are inconsistent:

• Change the operating range to one more appropriate.

Datalogger does not store data:

- Scan rate was not programmed or mistake in setting the starting date and time. Always check twice for the correct start time before saving CONTROL.TXT.
- Out of Memory: Erase memory

## **Technical specifications**

Please note that specifications may change without notice.

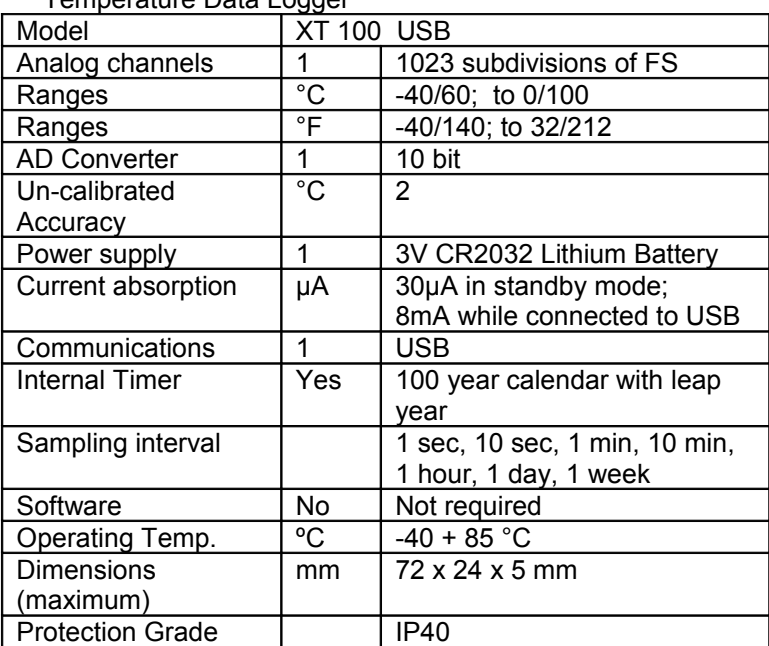

Temperature Data Logger

## **Order Code**

Order codes XT 100: 4100

## Index

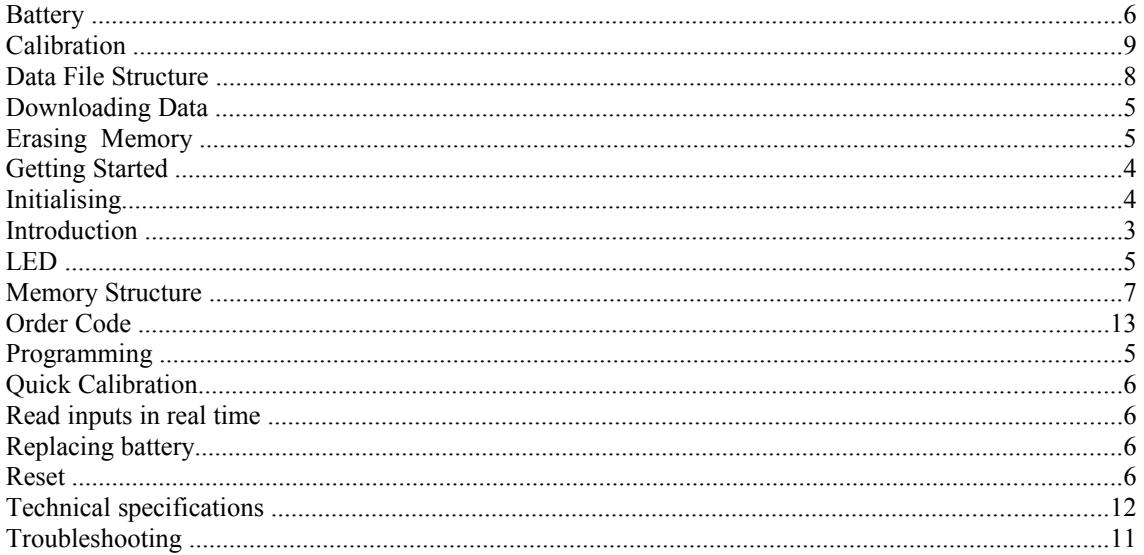

Geosignal TM [www.geosignal.com](http://www.geosignal.com/) www.geosignal.com.au [support@geosignal.com](mailto:support@geosignal.com)

PO BOX 2418 Warwick WA 6024 Australia